# TDT<sup>®</sup> | Your experts in DATA

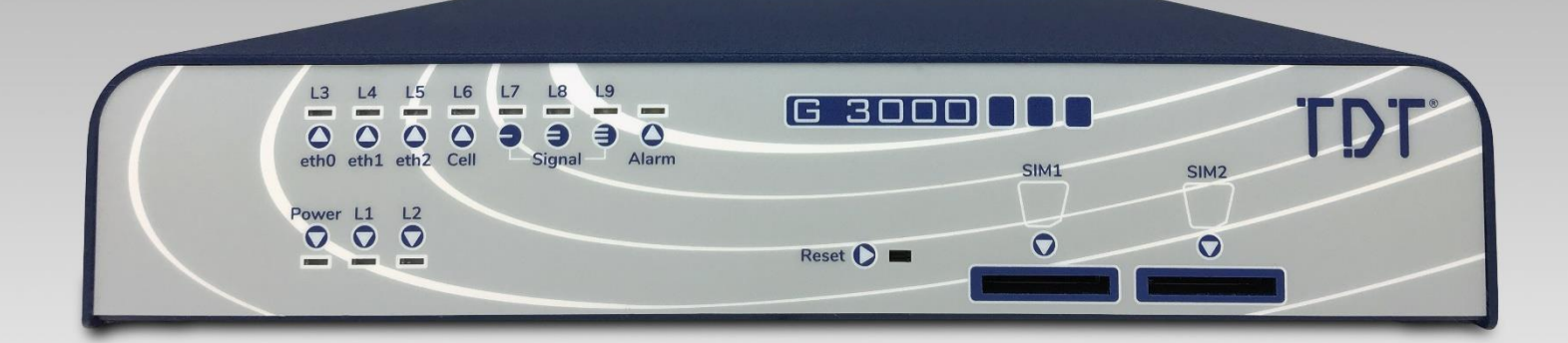

# Erstinbetriebnahmeanleitung: G3000-Serie

**TDT AG Siemensstraße 18 84051 Essenbach Deutschland**

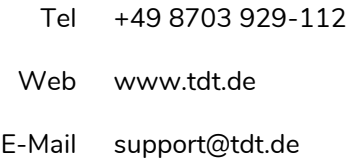

Hinweis

➢ Die CE-Konformitätserklärung steht unter *[download.tdt.de](http://download.tdt.de/)* zum Download, das Handbuch ist direkt auf dem Router, unter *<https://tdt.router/manual>* oder *<https://192.168.0.50/manual>* hinterlegt.

# **1 Sicherheitshinweise**

Diese Dokumentation enthält Hinweise, die zur persönlichen Sicherheit der Benutzer sowie zur Vermeidung von Schäden der G3000-Serie oder anderweitigen Sachschäden eingehalten werden müssen.

Im Rahmen laufender Sicherheitsprüfungen ist TDT stets bestrebt, seine Produkte so sicher wie möglich zu machen und legt sowohl während der Entwicklung als auch bei den regelmäßigen Firmware-Updates höchsten Wert auf die Einhaltung aktueller Sicherheits- und Qualitätsstandards.

## **1.1 Allgemeine Sicherheitshinweise**

- Der Betrieb des Routers ist nur mit bestimmungsgemäßer Spannungsversorgung zulässig.
- Trotz geringer Wärmeentwicklung sollte ein Wärmestau vermieden werden, um Schäden am Gerät auszuschließen.
- Wie bei allen elektrischen Geräten sollte der Router nicht in der Nähe von leicht entzündlichen oder explosionsgefährdeten Gasen/Flüssigkeiten in Betrieb genommen werden.
- Nicht in nasser, spritzwassergefährdeter Umgebung einsetzen, da dies zu elektrischen Schlägen und/oder Kurzschlüssen führen könnte.
- In den Router eindringende Flüssigkeiten sind zwingend zu vermeiden.
- Vor Öffnen des Gehäusedeckels ist darauf zu achten, dass die Spannungsversorgung unterbrochen wurde, um Gefahren für den Anwender und Schäden am Gerät zu vermeiden.
- Im Inneren des Routers könnten scharfe Kanten und Spitzen vorhanden sein, daher ist ein umsichtiger Umgang anzuraten.
- Der G3000-Router sowie das Zubehör dürfen ausschließlich in einwandfreiem, unbeschädigtem Zustand in Betrieb genommen werden.
- Reparaturen dürfen ausschließlich durch vom Hersteller autorisierte Techniker durchgeführt werden.
- Durch eigenmächtig durchgeführte Änderungen/Reparaturen erlischt der Garantieanspruch.
- Das Gerät muss umgehend außer Betrieb genommen und von der Spannungsversorgung getrennt werden, wenn Störungen/Schäden oder die Verursachung einer anderen Gefahr vermutet wird.

## **1.2 Sicherheitshinweise für Geräte mit Funkeinrichtung**

Enthält der Router ein Mobilfunk und/oder WLAN Sendemodul, ist zusätzlich folgendes zu beachten.

- **WICHTIG!** Mobilfunk-Router arbeiten mit Funksignalen auf Basis zellularer Netze. Es kann nicht garantiert werden, dass unter allen Bedingungen eine Verbindung aufgebaut werden kann. Der Router ist folglich **nur bedingt für lebenswichtige Kommunikation verwendbar**.
- Antennen sollten im Abstand von mindestens einem Meter von Personen entfernt aufgestellt werden.
- Der Router darf nicht in Krankenhäusern oder an Orten, an denen medizinische Geräte aufgestellt sind, benutzt werden. Medizinisches Equipment reagiert meist sehr empfindlich auf hochfrequente Funkwellen.
- Herzschrittmacher und/oder Hörgeräte können durch auftretende Interferenzen von Mobilfunk oder WLAN-Routern gestört bzw. zerstört werden. Personen, die solche Hilfsmittel benutzen, sollten sich nicht in der Nähe des Routers aufhalten, wenn dieser in Betrieb ist. Der Mindestabstand beträgt 25 Zentimeter.
- Mobilfunk- oder WLAN-Router dürfen nicht in Flugzeugen in Betrieb genommen werden. Der Betrieb von Funksendeanlagen ist in Flugzeugen grundsätzlich verboten, um eine Störung der Elektronik zu vermeiden.
- Mobilfunk und/oder WLAN-Router empfangen und senden hochfrequente Strahlung während sie in Betrieb sind. Es ist zu beachten, dass Störungen auftreten können, wenn sich der Router in der Nähe von elektrischen Geräten (z.B. Mikrowellen, Fernsehern…) oder anderer unzureichend abgeschirmter Geräte befindet.
- Das Einlegen oder Wechseln der SIM-Karte darf nur in spannungsfreiem Zustand erfolgen.

# **2.1 Packungsinhalt**

Im Lieferumfang des G3000-Routers sind folgende Zubehörteile enthalten:

- **o** der Router
- ein Stecker-Netzteil (12V, 2A)
- **c** ein Ethernet-/LAN-Kabel
- **D** eine Antenne für Mobilfunk<sup>\*</sup>
- **D** eine Antenne für WLAN \*\*)

## **2.2 Vorderseite**

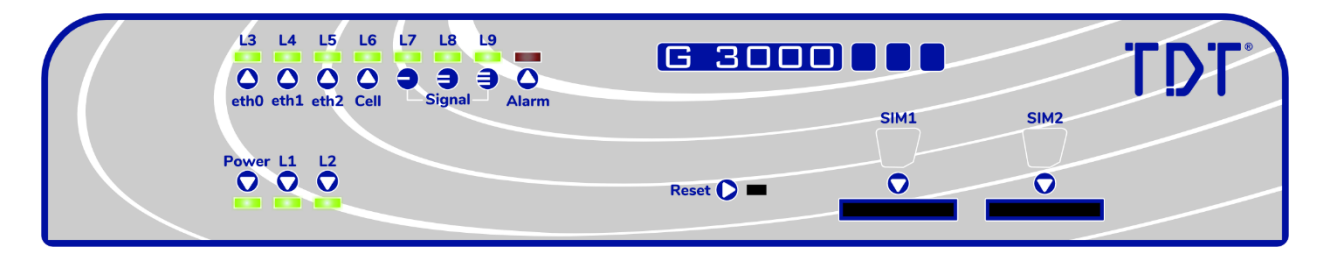

Auf der Vorderseite des G3000-Routers befinden sich von links nach rechts:

Die Status LEDs:

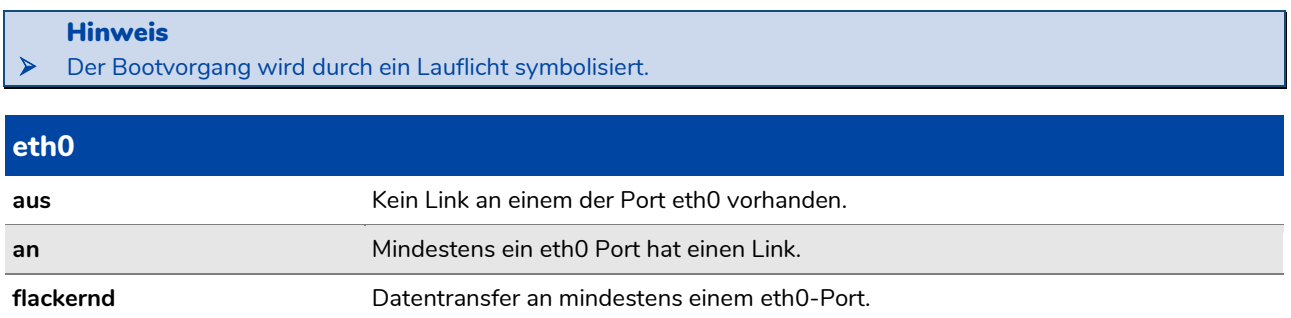

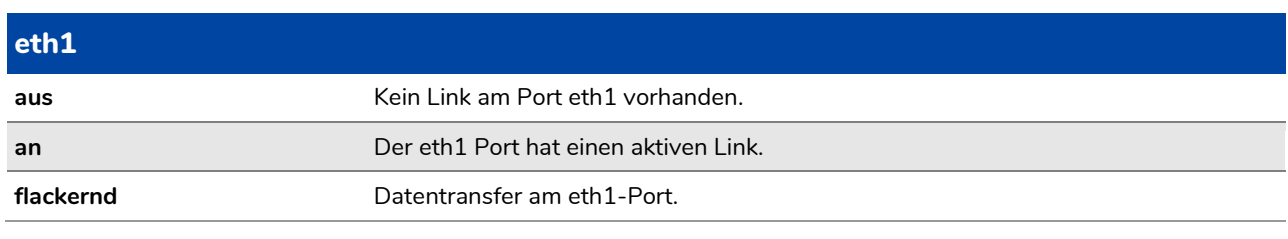

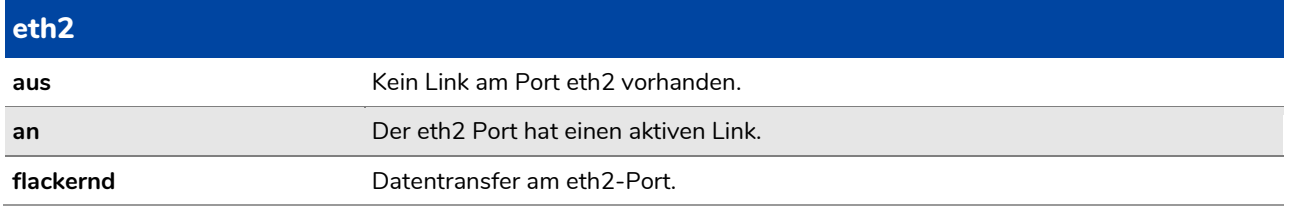

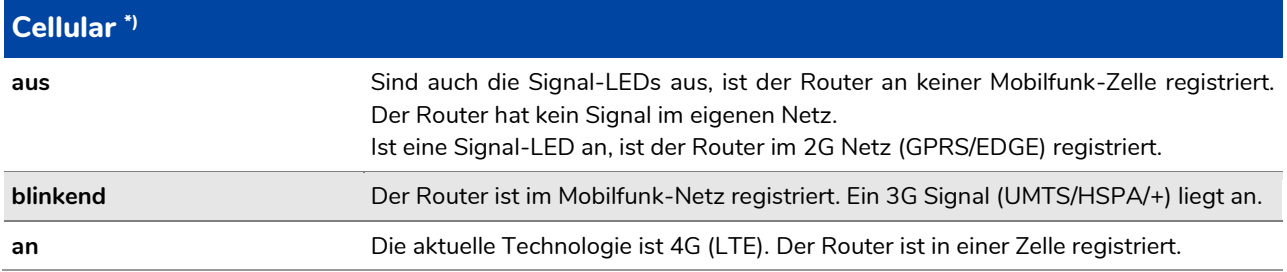

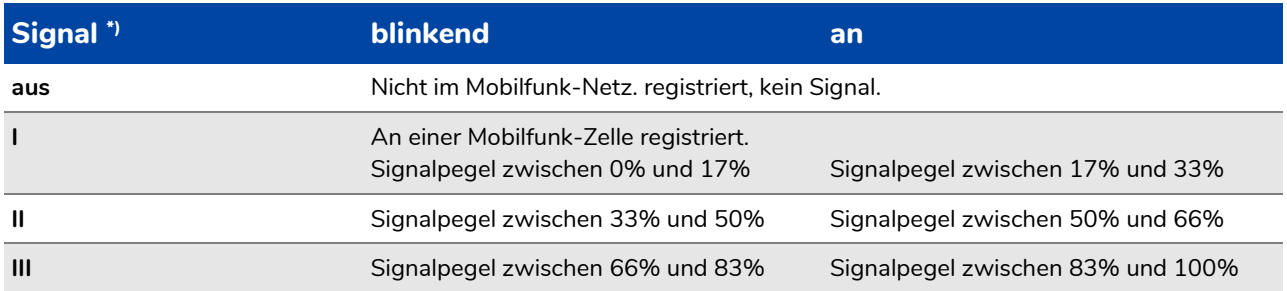

Eine **Alarm**-LED zur Anzeige wichtiger/kritischer Events.

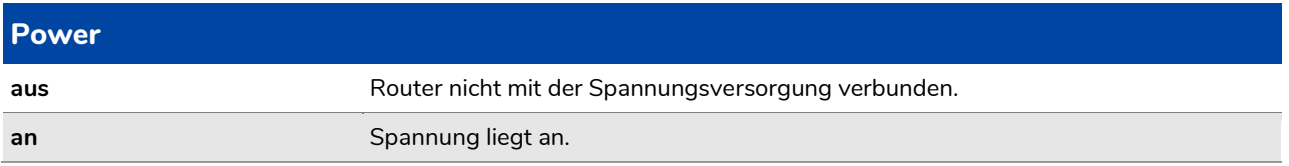

#### Und der **Reset**-Taster

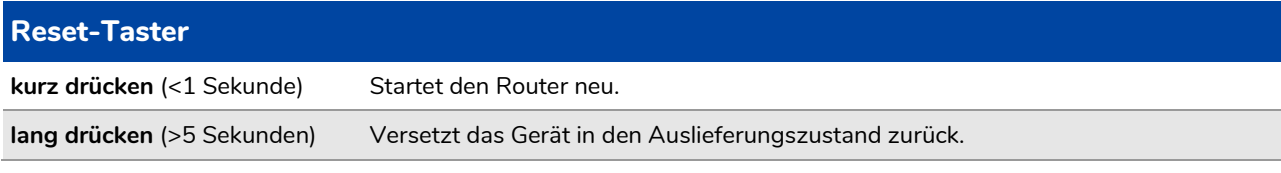

Die SIM-Karten-Slots **SIM1** und **SIM2** \*)

# **2.3 Rückseite**

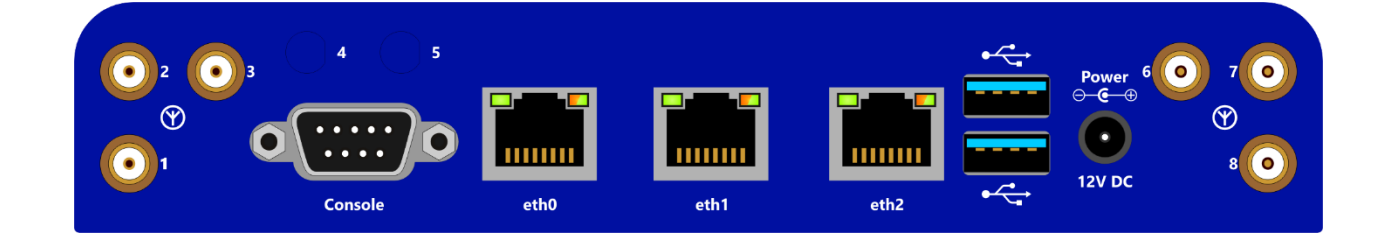

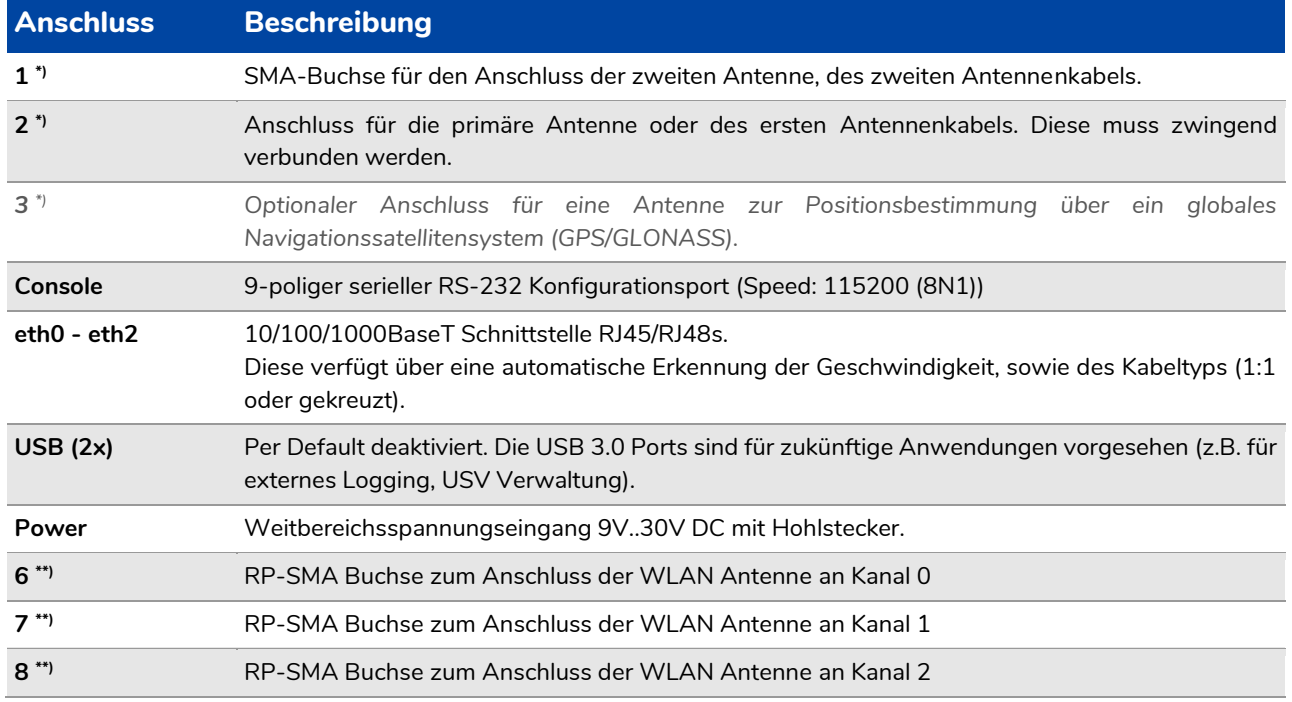

## **2.4 Inbetriebnahme**

#### Warnung

➢ Um Schäden am Gerät oder der SIM-Karte zu vermeiden darf die SIM-Karte nur im spannungsfreien Zustand eingelegt oder entnommen werden!

#### Achtung

- ➢ Um Schäden durch Kondenswasser auszuschließen, muss der Router bevor er mit Spannung versorgt wird auf Raumtemperatur gebracht werden.
- ➢ Dazu sollte der Router ca. eine Stunde vor Inbetriebnahme aus der Verpackung genommen werden.
- ➢ Um Beschädigungen an dem Gerät zu vermeiden, sollte auf einen umsichtigen Umgang geachtet werden.
- 1. Die Transportverpackung vorsichtig öffnen.
- 2. Router entnehmen. Dazu die Kartonlaschen nach oben klappen und das Gerät unter der Folie herausziehen.
- 3. Anschließen der nötigen Kabel am Router, zum Beispiel:
	- a. Ethernet-Kabel am **eth1**-Port.
	- b. Ethernet-Kabel am **eth0**-Port.
	- c. Antennenkabel an **1** und **2** \*) .
- 4. Den Router erst jetzt mit der Spannungsversorgung verbinden.
- 5. Sobald der Startvorgang vollständig abgeschlossen ist, kann der Router über IP erreicht werden.

#### Achtung

➢ Beim ersten Booten kann es bis zu zwei Minuten dauern, bis der Router erreichbar ist.

#### **2.5 Zugangsdaten und IP-Adressen**

Die Geräte der G3000-Serie haben im »Factory-Default« die IP-Adresse **192.168.0.50** an der Schnittstelle **eth1**, der Benutzer ist **root**, das Passwort wird für jeden Router generiert und auf dem Typenschild abgedruckt.

Zudem werden in der Standardkonfiguration IP-Adressen über DHCP zur Verfügung gestellt. Die Range ist hierbei von **192.168.0.100** bis **192.168.0.250** festgelegt.

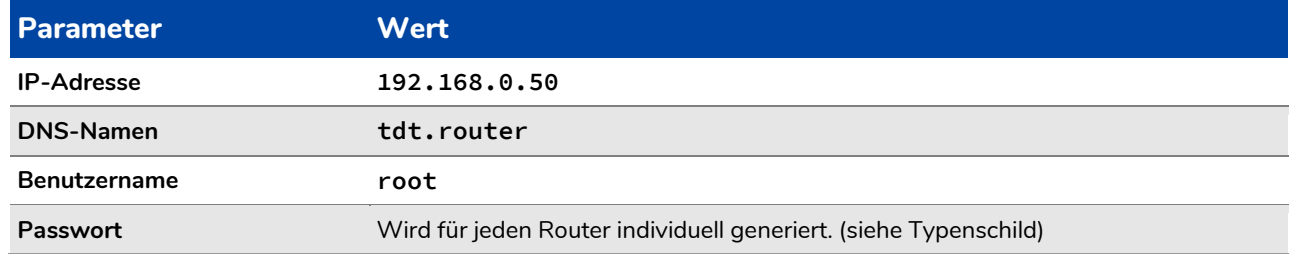

#### Achtung

➢ Im Auslieferungszustand hat jeder G3000 ein individuelles Passwort, das auf dem Typenschild zu finden ist.

- ➢ Es wird trotzdem dringend empfohlen, vor Beginn einer Konfiguration ein individuelles Passwort zu vergeben!
- ➢ Notieren Sie sich das Passwort vor der Installation, um nach Wiederherstellen der Werkseinstellungen weiter auf das Gerät zugreifen zu können.

#### **2.6 Das Handbuch**

Das Handbuch ist passend zur Ausprägung und Firmware-Version auf dem Router enthalten.

Es ist sowohl im Menü der Weboberfläche, unter **Hilfe > Benutzerhandbuch**, als auch ohne Login erreichbar:

*<https://192.168.0.50/manual>*

#### Hinweis

➢ Das ohne Login erreichbare Handbuch, lässt sich über die **Seite speichern** Funktion des Browsers lokal speichern.

Dabei sind alle nötigen Informationen (z.B. Bilder) in einem Dokument enthalten.

## **2.7 Wie verbinde ich mich auf den Router?**

Um den Router konfigurieren zu können, steht zum einen das Webinterface – für die einfache Konfiguration im Browser – zur Verfügung. Zum anderen besteht auch die Möglichkeit, sich über SSH oder seriell auf den Router zu verbinden.

Achtung ➢ Um über **eth1** auf den Router zugreifen zu können, muss sich der PC im selben Netz wie der Router befinden. Hinweis

- ➢ In der Standardkonfiguration werden an **eth1** IPs über DHCP zur Verfügung gestellt.
- ➢ Sollte die IP-Adresse nicht automatisch bezogen werden, wird eine IP-Adresse aus dem Bereich *192.168.0.0/24* benötigt. Zum Beispiel *192.168.0.1* mit der Subnetzmaske *255.255.255.0*.

#### **2.7.1 Zugriff über das Webinterface**

Um über einen Browser auf das Webinterface des G3000 zugreifen zu können, gibt man in der Adressleiste die IP-Adresse des Routers ein. Im Auslieferungszustand ist die IP-Adresse von lan auf *192.168.0.50* eingestellt. Der Router hört aber auch auf den Name *tdt.router*.

Da das Webinterface nur über SSL zu erreichen ist, muss der IP-Adresse *https://* vorangestellt werden.

```
Beispiel:
https://tdt.router oder https://192.168.0.50
```
Im nun erscheinenden Anmeldefenster authentifiziert man sich mit dem Benutzernamen *root* und dem zugehörigen Passwort.

```
Achtung
➢ Es wird dringend empfohlen, vor Beginn einer Konfiguration ein individuelles Passwort zu setzen!
```
#### **2.7.2 Kommandozeile**

Es steht auf dem Router auch eine Kommandozeile zur Verfügung. Über diese lassen sich beispielsweise auf einfachem Wege Analysen durchführen.

Der Zugriff auf die Shell kann sowohl über IP als auch seriell über den RS-232 Konfigurationsport auf der Rückseite des G3000 erfolgen. In beiden Fällen lässt sich der Zugriff zum Beispiel über die Open-Source-Software PuTTY realisieren. Empfohlene Einstellungen sind im Handbuch zu finden.

#### **Mit Secure Shell (SSH) über IP**

Für den SSH Zugriff öffnet man zum Beispiel PuTTY, gibt dort bei **Host Name (or IP address)** die IP des G3000 ein und klickt auf den **Open** -Button. Im neu geöffneten Fenster meldet man sich nun mit dem Benutzernamen *root* und dem zugehörigen Passwort am System an.

In einer Linux-Umgebung kann der Zugriff direkt über das Terminal mit dem Kommando *ssh root@192.168.0.50* erfolgen.

#### **Seriell via RS-232 Konfigurationsport**

Um seriell auf den G3000 zugreifen zu können, wird ein Terminalprogramm benötigt. Die Verbindung lässt sich zum Beispiel auch über PuTTY realisieren.

Zuerst verbindet man den Router mit einem Nullmodem-Kabel über den Port Console mit dem Computer.

Die nachfolgende Tabelle gibt die Werte wieder, die neben dem COM-Port für die serielle Schnittstelle im Terminalprogramm konfiguriert werden müssen.

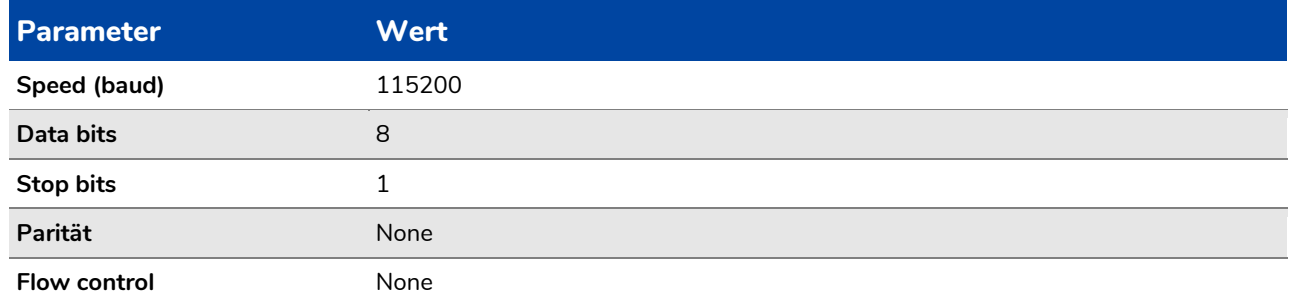

Um den Login-Prompt zu erhalten, wird einmal die Entertaste ↵ betätigt. Danach kann man sich mit dem Benutzer *root* und dem entsprechenden Passwort am System anmelden.

#### **2.8 Internetanbindung**

Der G3000 bietet verschiedene Wege, eine Internetverbindung aufzubauen. Einerseits gibt es die Möglichkeit über den **eth0**-Port verschiedene Gateway-Verbindungen oder eine Anbindung über ein externes Modem realisieren und weiterhin steht Mobilfunk mit MultiSIM Support \*) zur Verfügung.

Weitere Informationen dazu befinden sich im Handbuch.

#### Hinweis

- ➢ Im Auslieferungszustand befinden sich alle WAN-Schnittstellen in der Firewall-Zone **wan**. Ein Zugriff von außen auf den Router ist hier standardmäßig nicht gestattet.
- ➢ Der Router ist in der Standardkonfiguration mit einem voreingestellten Backup-System versehen. Dabei ist die Reihenfolge – von der höchsten Priorität zur niedrigsten – **eth0** (Ethernet-Gateway-Verbindung) vor **wwan** \*) (Mobilfunk).

#### Achtung

- ➢ Im Default ist die Schnittstelle **wwan** \*) (Mobilfunk) nicht gestartet.
- ➢ Zum Prüfen der einzelnen Verbindungswege werden vom Router aktiv ICMP-Pakete gesendet.

# **3 Software**

#### **3.1 WRITTEN OFFER TDT AG**

The software included in this product contains copyrighted software that is licensed under the GPL or the LGPL.

A copy of these licenses is included in the documentation.

Anyone may obtain the complete corresponding source code from us for a period of three years after our last shipment of this product by sending a request (including the name of the covered binary) via mail or e-mail.

We may charge a nominal fee to cover the cost of the media and distribution.

TDT AG Siemensstraße 18 84051 Essenbach Germany *[info@tdt.de](mailto:info@tdt.de)*

#### **3.2 Open Source Software Licenses**

This product includes software developed by the Apache Group for use in the Apache HTTP server project (*<http://www.apache.org/>*).

This product includes software developed by the OpenSSL Project for use in the OpenSSL Toolkit (*<http://www.openssl.org/>*).

# **4 EU-Konformitätserklärung**

Hiermit erklärt TDT, dass der Funkanlagentyp G3000-L, G3000-W oder G3000-LW der Richtlinie 2014/53/EU entspricht.

Der vollständige Text der EU-Konformitätserklärung ist unter der folgenden Internetadresse verfügbar: *[download.tdt.de](http://download.tdt.de/)*.

 $\epsilon$ 

Hiermit erklärt TDT, dass der Telekommunikationsendeinrichtungstyp G3000 der Richtlinie 2014/35/EU entspricht.

Der vollständige Text der EU-Konformitätserklärung ist unter der folgenden Internetadresse verfügbar: *[download.tdt.de](http://download.tdt.de/)*.